Министерство образования Республики Беларусь Учреждение образования «Полоцкий государственный университет»

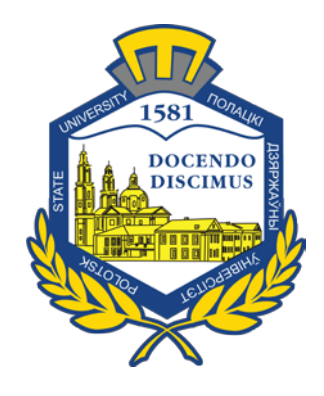

С. Е. Рясова

# КОМПЬЮТЕРНЫЕ ИНФОРМАЦИОННЫЕ ТЕХНОЛОГИИ РАБОТА В СИСТЕМЕ УПРАВЛЕНИЯ БАЗАМИ ДАННЫХ MICROSOFT OFFICE ACCESS

Сборник задач для самостоятельного решения для студентов экономических специальностей

> Новополоцк 2018

#### УДК 004(075.8)

Одобрено и рекомендовано к изданию методической комиссией финансово-экономического факультета в качестве сборника задач (протокол № 5 от 29.04.2016)

Кафедра учета и аудита, логистики и менеджмента

РЕЦЕНЗЕНТЫ: старший преподаватель кафедры «Технология и методика преподавания» А. С. КИРИЕНКО; старший преподаватель кафедры «Технология и методика преподавания» Т. М. ЮПАТОВА

Приведены условия задач и указания по их решению.

Для студентов специальностей 1-25 01 07 «Экономика и управление на предприятии», 1-25 01 04 «Финансы и кредит», 1-25 01 08 «Бухгалтерский учет, анализ и аудит» и 1-26 02 05 «Логистика».

#### **ПРЕДИСЛОВИЕ**

Дисциплина «Компьютерные информационные технологии» относится к тем учебным дисциплинам, овладение которыми опирается прежде всего на приобретение собственного опыта практического решения задач с использованием прикладного программного обеспечения. Вполне естественно, что в преподавании этой дисциплины большая роль отводится лабораторному практикуму, аудиторной и внеаудиторной работе над задачами.

Настоящий сборник содержит 20 задач. Среди них есть простые задачи-упражнения, задачи средней трудности и более сложные задачи, решение которых требует инициативы и изобретательности. Автор стремилась максимально разнообразить постановку задач, стимулируя интерес к овладению предметом, развитие самостоятельности и творчества.

Материал сборника отражает опыт многолетней работы по становлению практикума по дисциплине «Компьютерные информационные технологии» на финансово-экономическом факультете Полоцкого государственного университета.

### **1. ЗАДАЧИ НА СОЗДАНИЕ ОДНОТАБЛИЧНЫХ БАЗ ДАННЫХ**

Решение задач этого раздела выполняется в системе управления базами данных Microsoft Office Access. При решении каждой задачи необходимо создать отдельную базу данных.

### **Задача № 1**

1. Создать однотабличную БД «Записная книжка» по образцу.

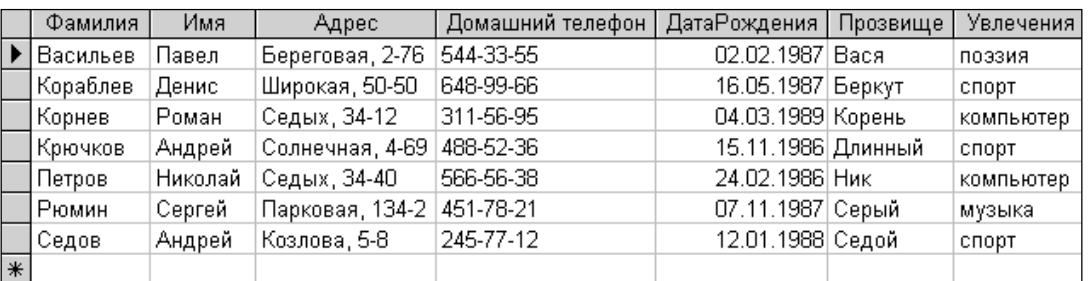

2. Используя запросы, из БД выбрать информацию:

− о людях, родившихся в феврале и ноябре;

− о людях, увлекающихся спортом и родившихся в 1987 г.

3. Создать форму для просмотра, редактирования и ввода данных.

4. С помощью инструмента «Отчет» создать отчет по информации, имеющейся в базе данных.

5. В конструкторе отчетов сведения из полей «Фамилия» и «Имя» объединить в одном поле «Полное имя».

#### **Задача № 2**

1. Создать однотабличную БД «Монеты» по образцу. Для поля «Страна» создать список подстановки.

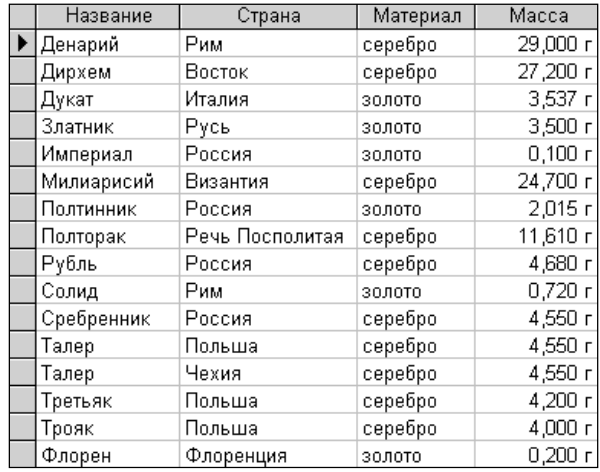

2. Используя запросы:

− выяснить, какие монеты и в каких странах, название которых начинается на «Р», изготавливались из серебра;

− подсчитать общую массу всех золотых и всех серебряных монет.

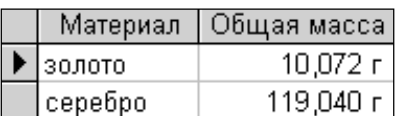

3. Создать отчет по полученной информации. Подсчитать среднюю массу монет, включенных в отчет.

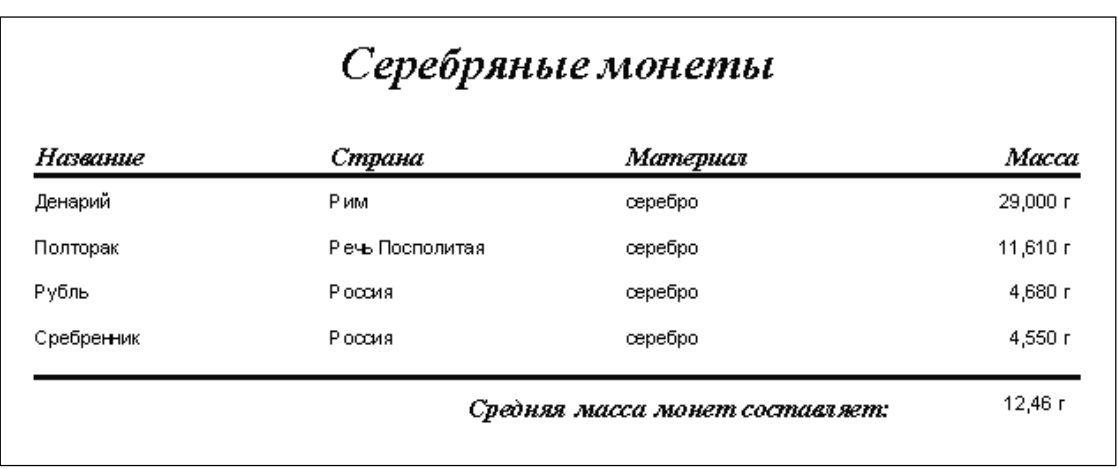

4. Используя конструктор форм, создать форму по образцу для просмотра, редактирования и ввода данных.

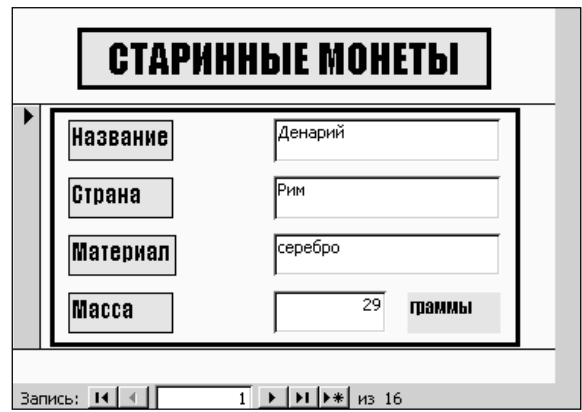

### **Задача № 3**

1. Создать однотабличную БД «Озера» по образцу. Для поля «Область» создать список подстановки.

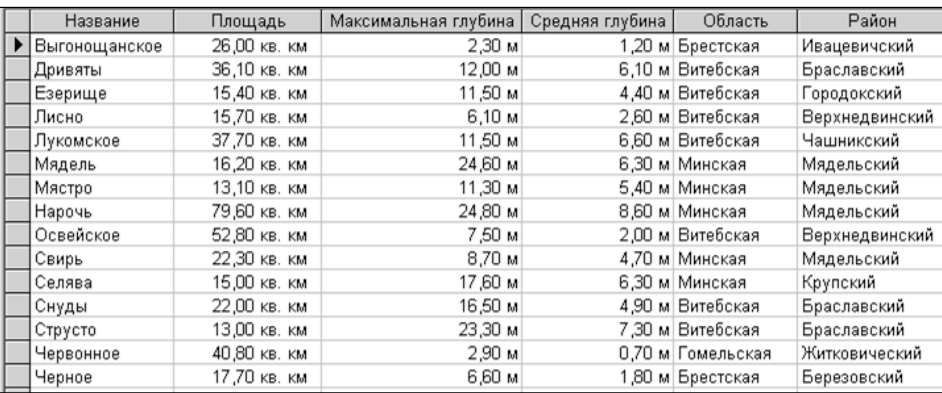

2. С помощью мастера отчетов подготовить отчет (с группировкой) по информации, содержащейся в БД.

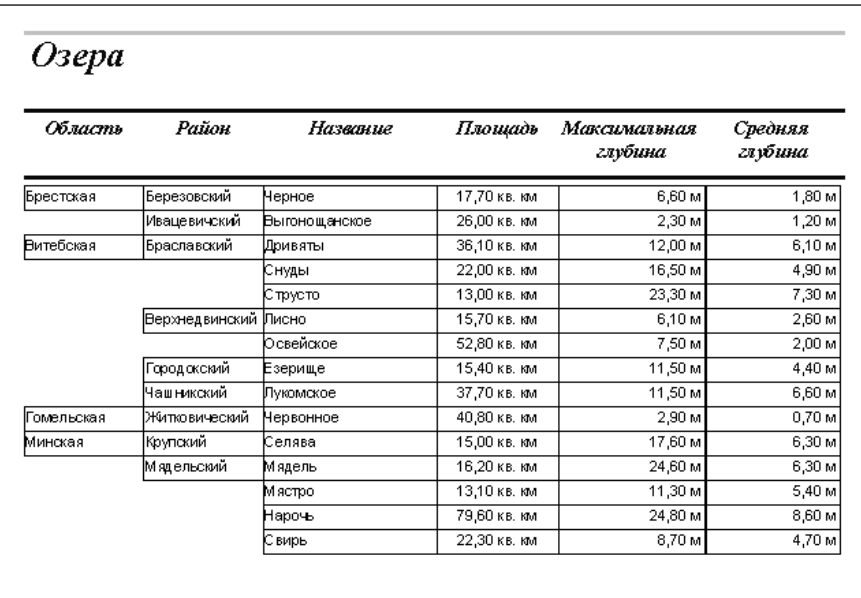

3. В базе данных отсортировать информацию в алфавитном порядке сначала по области, затем по району, затем по названию.

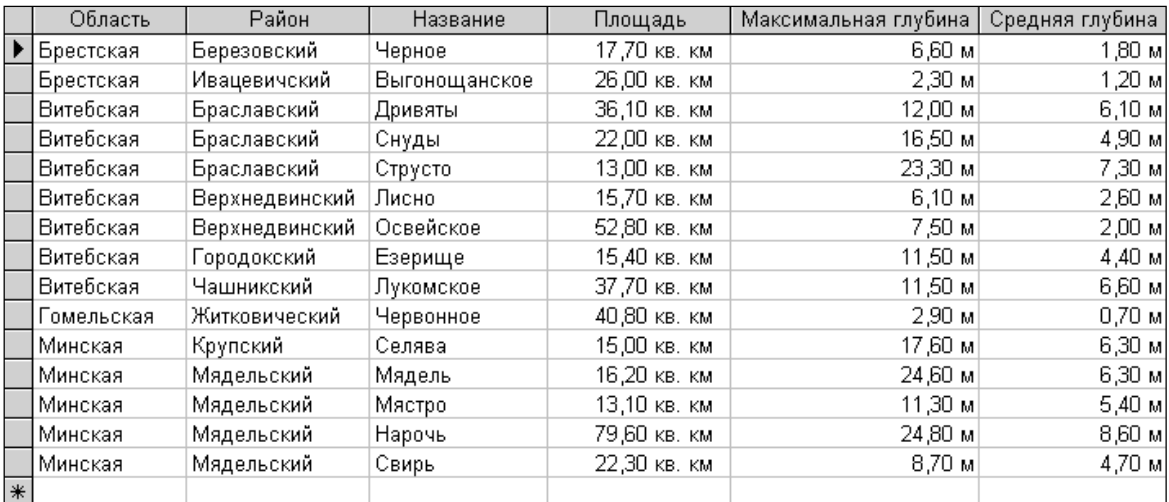

4. Используя фильтр по выделенному, отобразить сведения только об озерах Витебской области.

5. Используя запросы:

− составить список озер, названия которых начинаются с «М» или «С», а средняя глубина не превышает 6 м;

- − определить среднюю площадь озер каждой области.
- 6. По полученной информации подготовить отчеты (см. образцы).

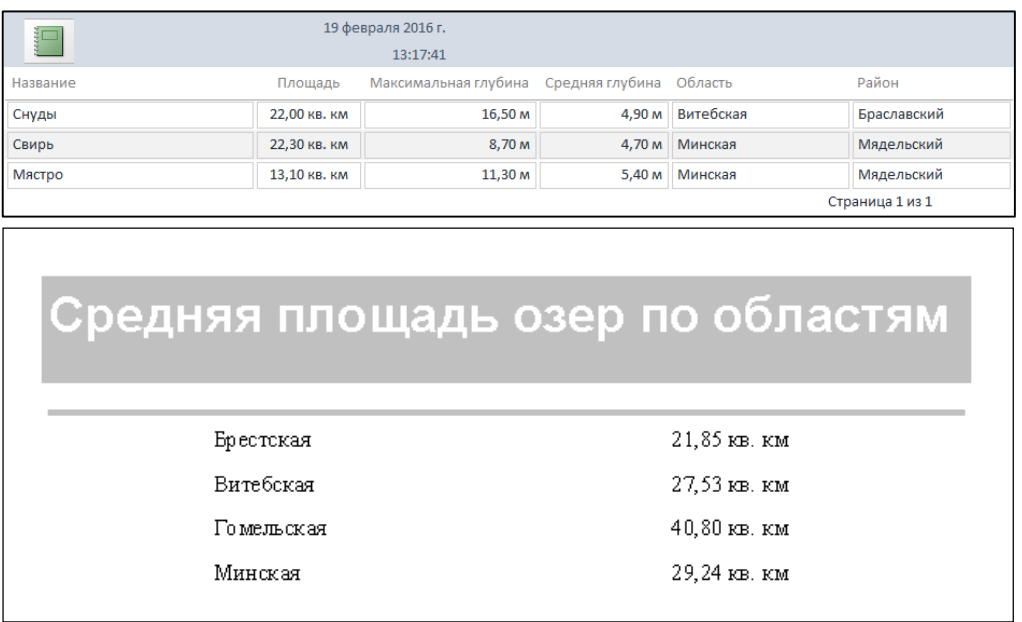

### **Задача № 4**

1. Создать однотабличную БД «Страны» по образцу. Для полей «Язык» и «Религия» создать списки подстановки.

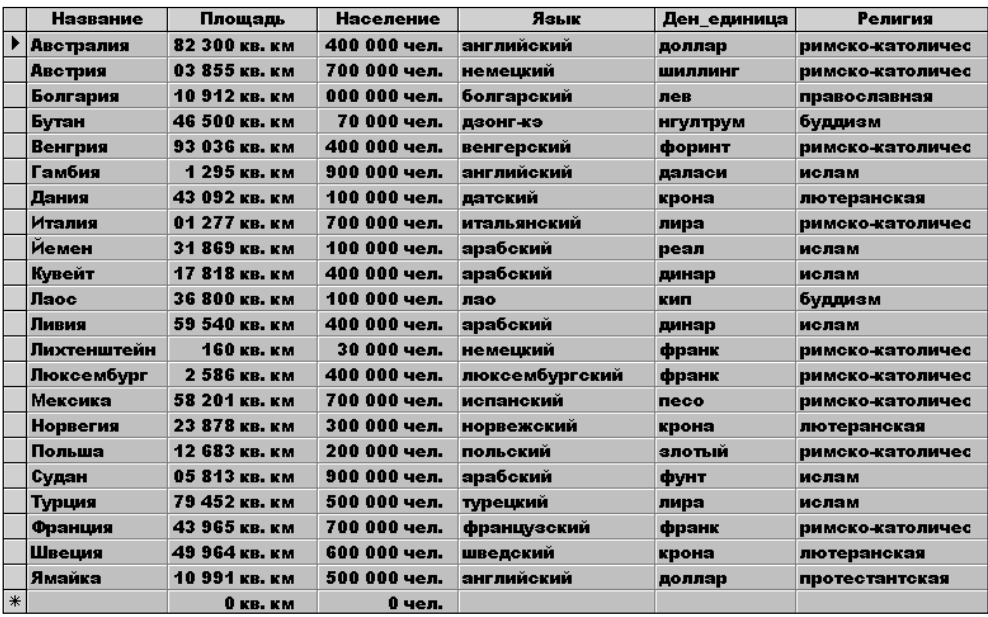

2. Используя запросы:

из базы данных вывести информацию о странах, название которых заканчивается на «ия»;

из базы данных вывести информацию о странах, название которых начинается с букв Д–М;

− сформировать список стран, в которых государственным языком является любой язык, кроме английского, арабского и немецкого;

− из базы данных вывести информацию о трех странах с наименьшей площадью;

− из базы данных вывести информацию о трех странах с наибольшим населением.

3. По полученной информации подготовить отчеты.

4. Создать форму для ввода и редактирования данных по образцу.

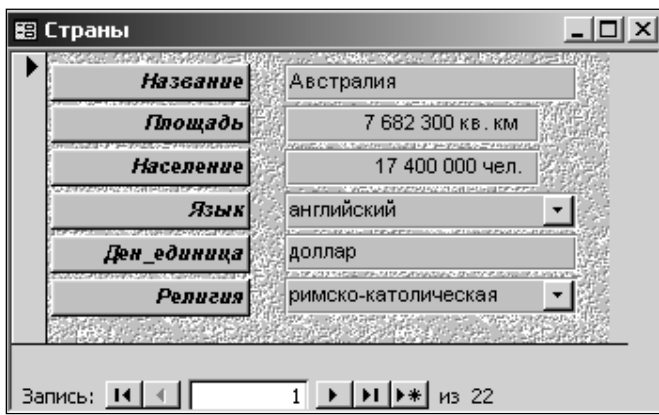

### **Задача № 5**

1. Создать однотабличную БД «Геометрические фигуры» со следующими полями:

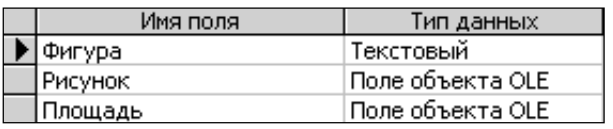

2. Заполнить таблицу данными, приведенными в таблице:

для поля «Рисунок» использовать тип объекта Изображение Paintbrush;

для поля «Площадь» использовать тип объекта Microsoft Equation 3.0.

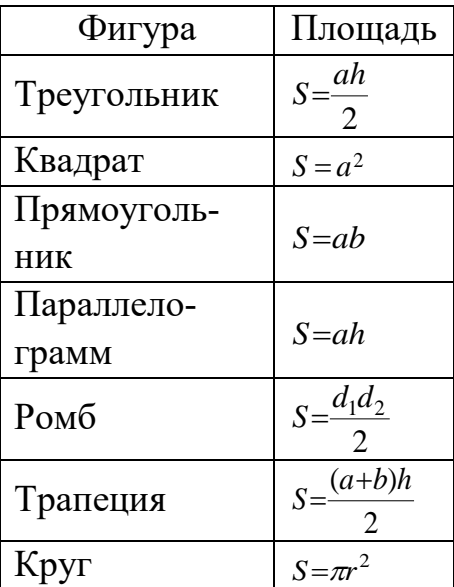

3. Используя конструктор, создать форму для просмотра, редактирования и ввода данных.

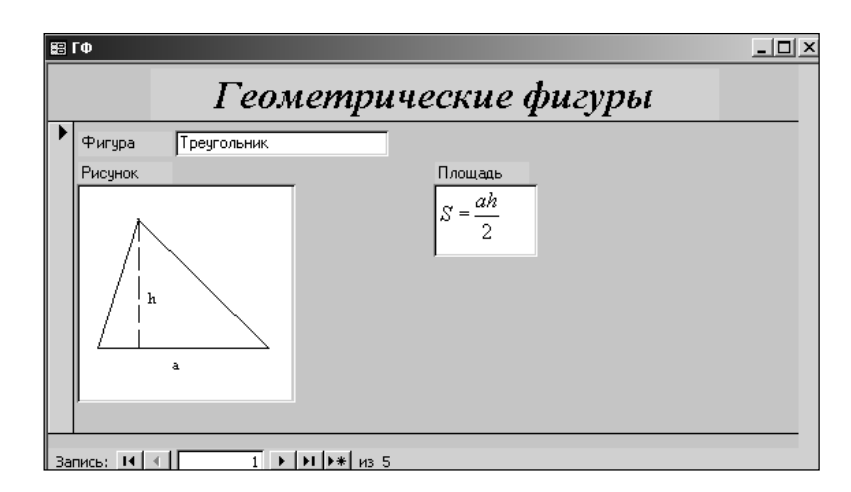

4. Просмотреть записи базы данных.

# **Задача № 6**

1. Создать однотабличную БД «Олимпиада в Сиднее» по образцу.

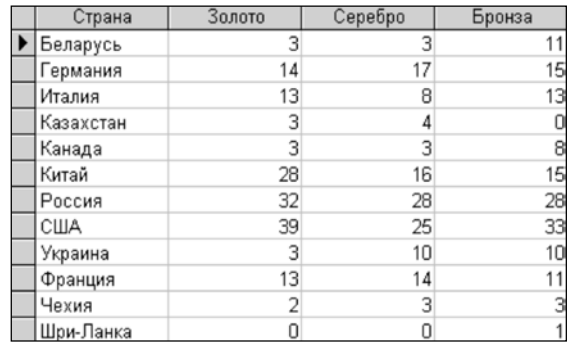

2. Используя запрос, подсчитать количество очков, набранных каждой страной (за «золото» – 3 очка, за «серебро» – 2 очка, за «бронзу» – 1 очко).

3. С помощью мастера диаграмм построить диаграмму (объемную гистограмму), отображающую количество медалей, полученных спортсменами разных стран.

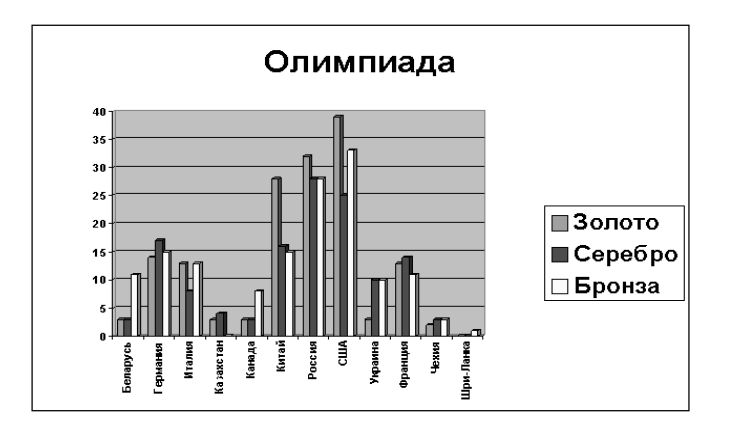

### **Задача № 7**

1. Создать однотабличную БД «Строительство жилых домов» по образцу.

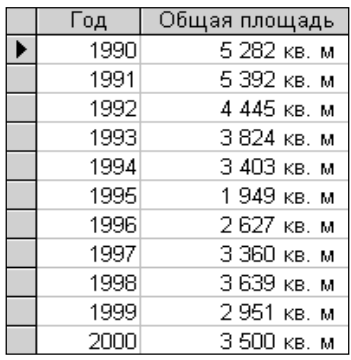

2. Построить график на основании данных, содержащихся в таблице.

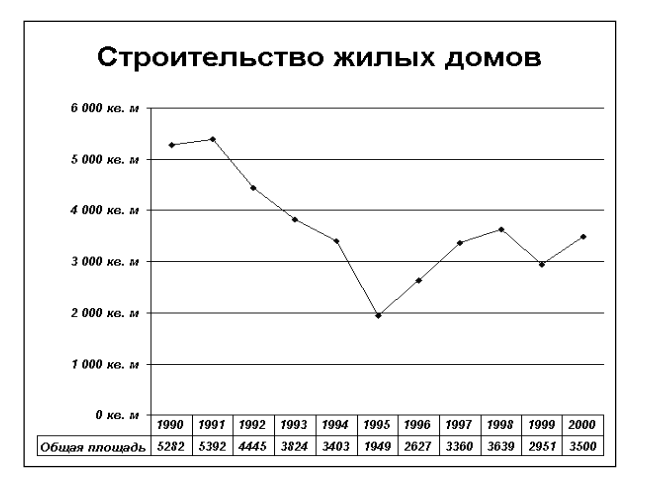

### **Задача № 8**

1. Создать однотабличную БД «Мосты» по образцу. Для полей «Страна» и «Тип» создать списки подстановки.

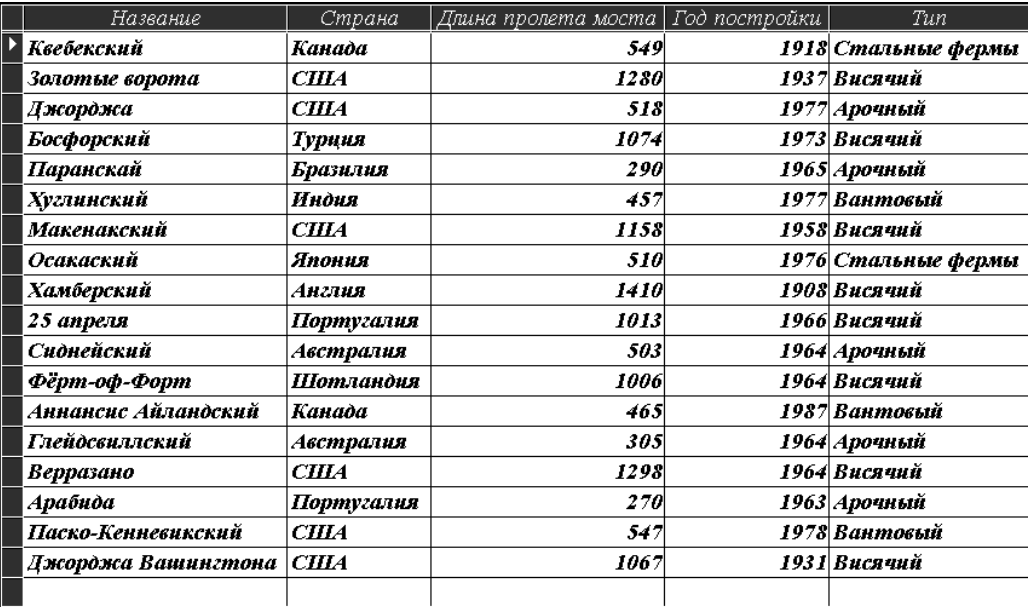

2. Используя запросы:

из БД выбрать информацию о мостах, построенных в США или Канаде с длиной пролета не менее 500 м, построенных не позднее 1950 г.;

- − подсчитать количество мостов каждого типа.
- 3. Используя запрос с параметром:

− получить информацию о мостах с длиной пролета не более вводимого значения, построенных не ранее вводимого года.

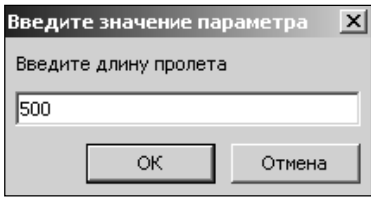

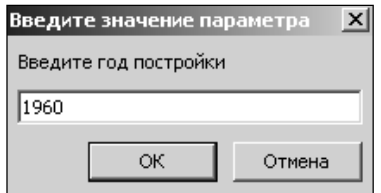

4. Создать форму для просмотра, редактирования и ввода данных.

#### **Задача № 9**

1. Создать однотабличную БД «Квартиры» по образцу.

2. Для полей «Этаж» и «Кол-во этажей в доме» предусмотреть проверку условий:

в эти поля могут вводиться только значения больше нуля;

− при вводе неверного значения должно выводить сообщение «Введено неверное значение!».

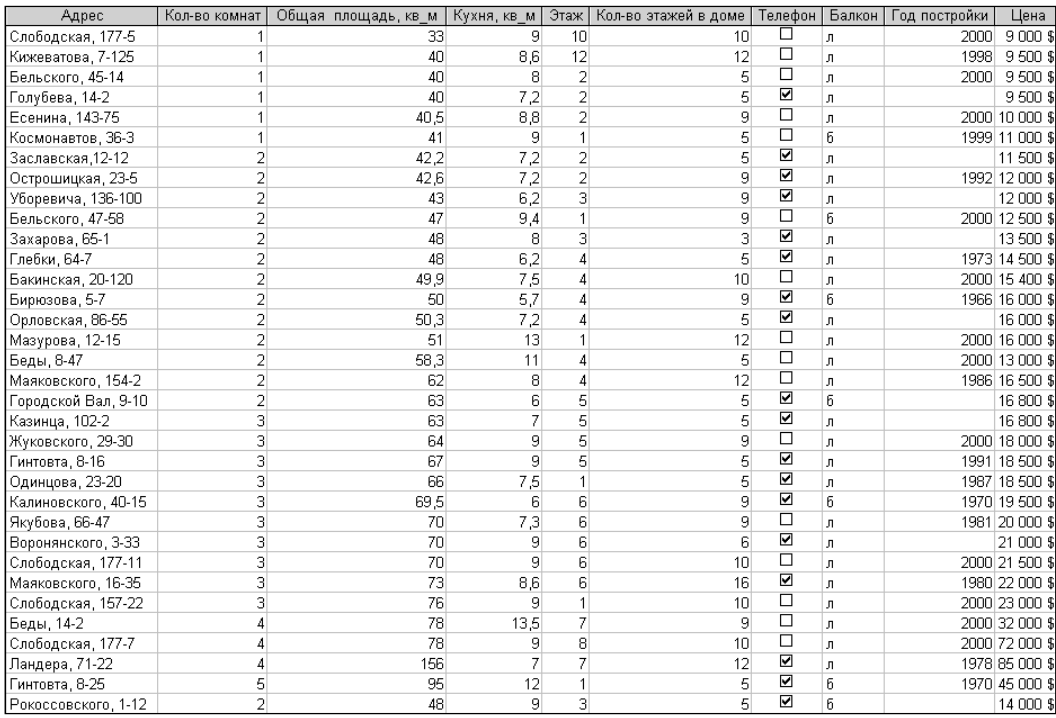

3. Используя запросы:

− из БД выбрать сведения о квартирах с телефонами и балконами;

− составить список квартир, годы постройки которых не внесены в исходную таблицу;

− из БД выбрать сведения о квартирах, расположенных не на первом и не на последнем этажах;

из БД выбрать сведения о квартирах, расположенных на улицах Слободская, Бельского, Беды, Маяковского, отсортированные по убыванию.

− составить список квартир, которые стоят дешевле 12 000 \$. По полученной информации составить отчет (см. образец);

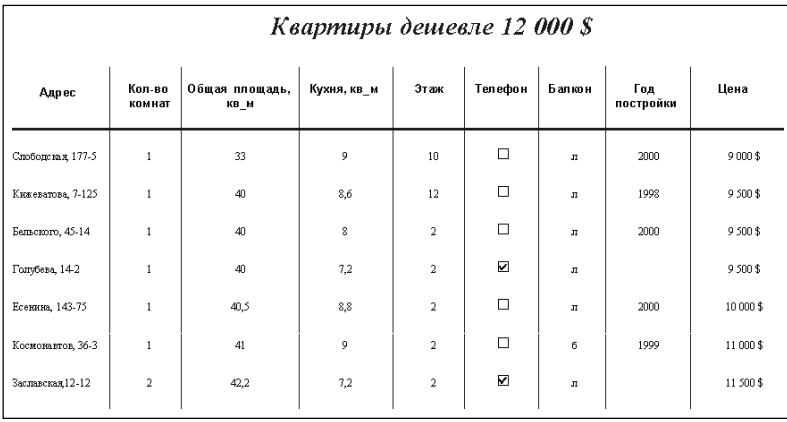

− подсчитать, сведения о скольких квартирах каждого вида (1-, 2-, 3-, 4- и 5-комнатных) содержатся в БД. По полученной информации составить отчет (см. образец);

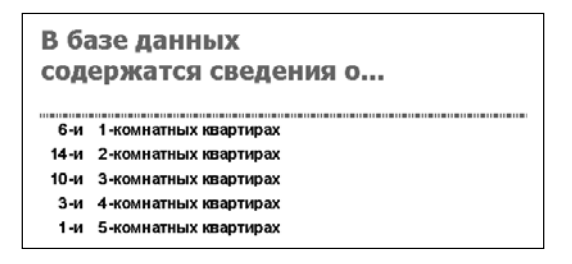

из БД выбрать сведения о квартирах, построенных после 1990 г. Сведения из полей «Общая площадь, кв\_м» и «Кухня, кв\_м» объединить в поле «Площадь». Сведения из полей «Этаж» и «Кол-во этажей в доме» объединить в поле «Этажи». Информацию сортировать по полю «Год постройки» по возрастанию.

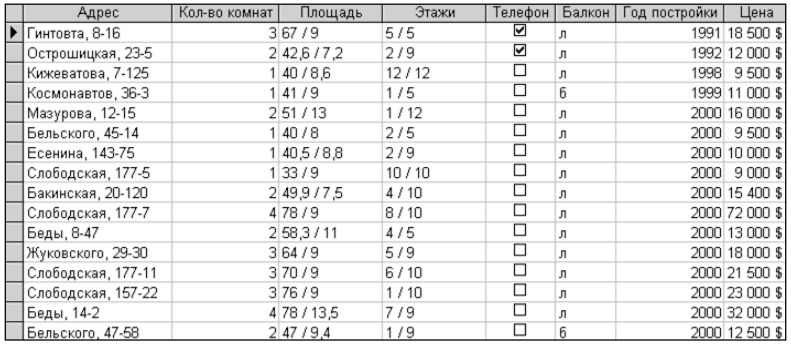

4. Подсчитать среднюю цену квартир каждого вида.

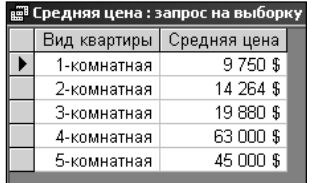

5. Найти отклонение цены каждой квартиры от соответствующей средней цены.

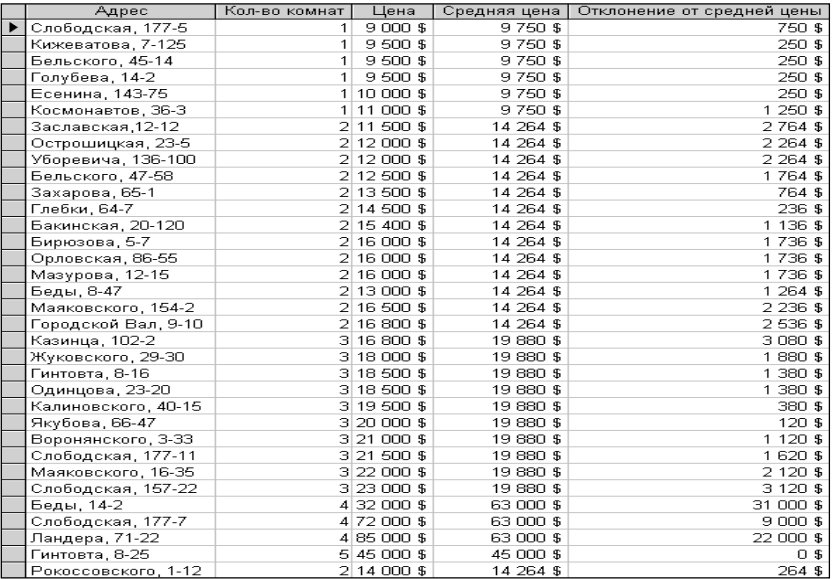

## **2. ЗАДАЧИ НА СОЗДАНИЕ МНОГОТАБЛИЧНЫХ БАЗ ДАННЫХ С ПРЕДВАРИТЕЛЬНЫМ ПРОЕКТИРОВАНИЕМ МЕТОДОМ НОРМАЛЬНЫХ ФОРМ**

Для решения задач этого раздела на первом этапе следует выполнить декомпозицию исходного отношения (таблицы) в соответствии с требованиями первых трех нормальных форм.

На втором этапе необходимо создать базу данных в системе управления базами данных Microsoft Office Access. При решении каждой задачи необходимо создавать отдельную базу данных.

### **Задача № 1**

1. Выполнить нормализацию отношения «Гостиницы», изображенного на рисунке.

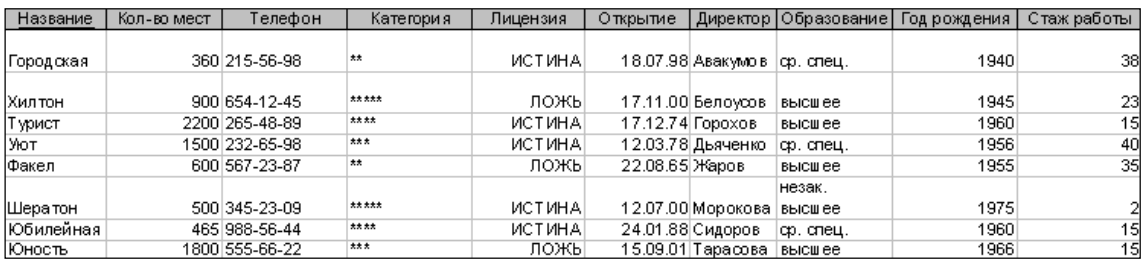

2. Создать в Microsoft Access БД «Гостиницы». Для поля «Лицензия» использовать логический тип данных. Для поля «Образование» создать список подстановки.

- 3. Установить в БД межтабличные связи (схема данных).
- 4. Используя запросы:
- вывести информацию о директорах гостиниц, имеющих лицензию;

− составить список гостиниц, директора которых не имеют высшего образования. По полученной информации составить отчет (см. образец).

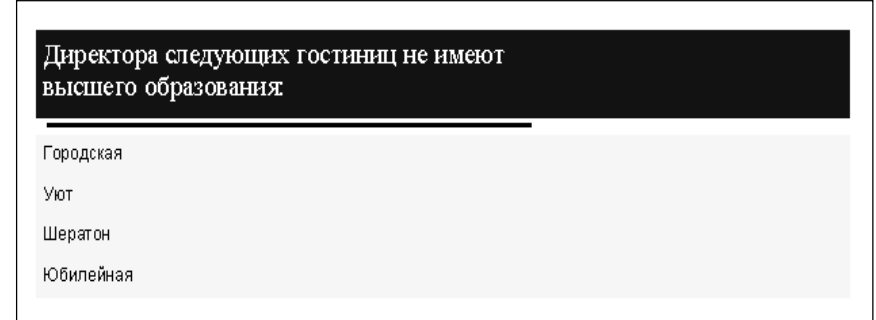

### **Задача № 2**

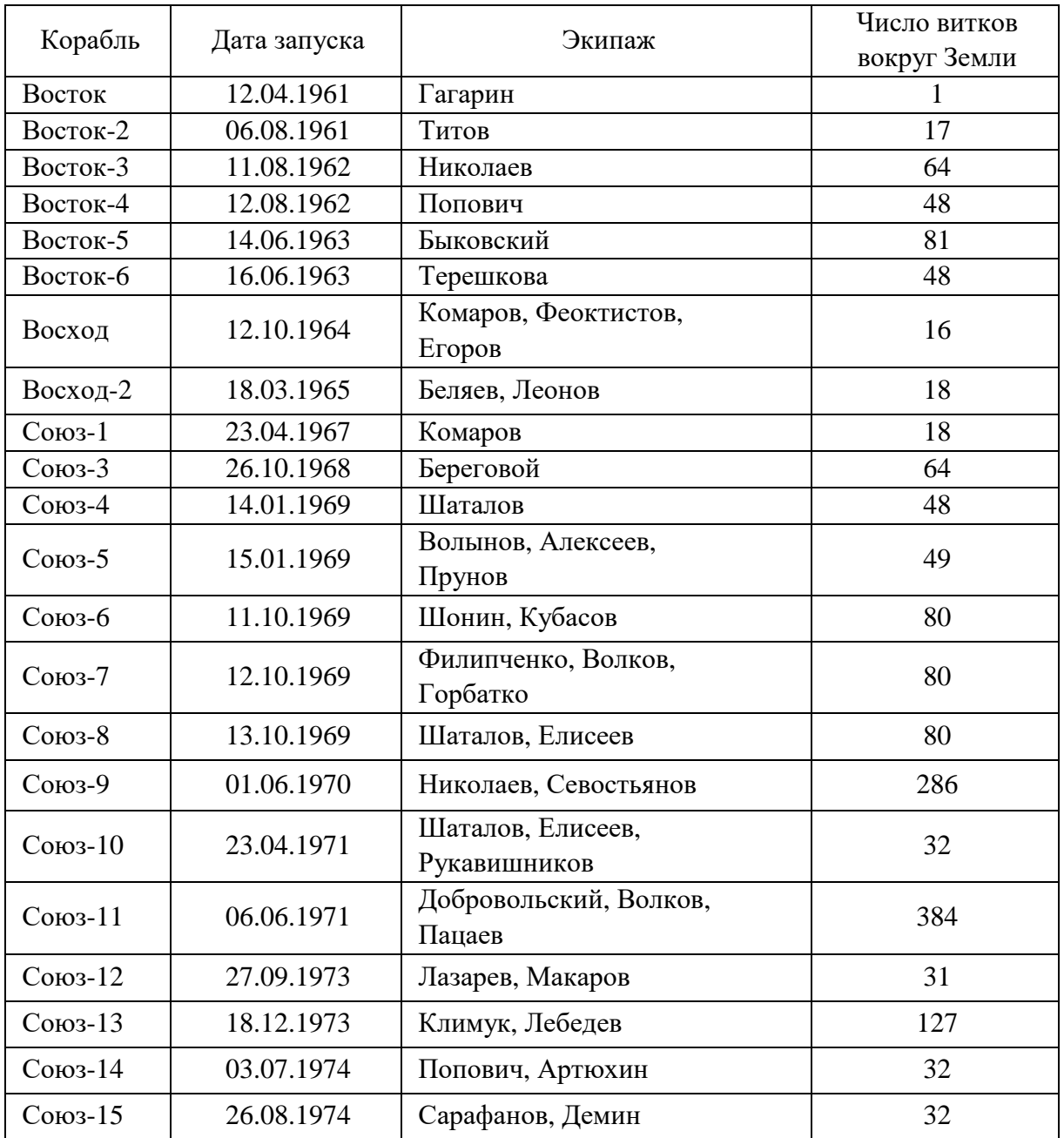

#### 1. Выполнить нормализацию отношения «Космические полеты».

2. Создать в Microsoft Access БД «Космические полеты».

3. Установить в БД межтабличные связи (схема данных).

4. Используя запросы:

− подсчитать общее количество полетов, совершенных каждым космонавтом;

из БД выбрать сведения о космических кораблях, совершивших полет в октябре;

− из БД выбрать сведения о полетах космонавтов Шаталова и Николаева с сортировкой по полю «Космонавт» по возрастанию;

− составить отчет, содержащий информацию о кораблях (дата запуска, количество витков), запущенных с 1965 г. по 1970 г. включительно. По полученной информации составить отчет (см. образец).

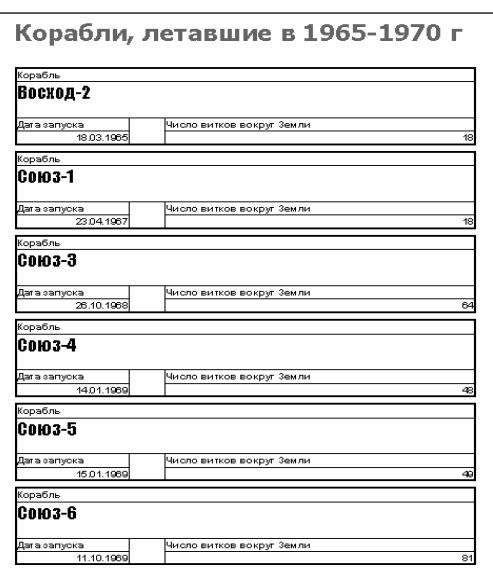

# **Задача № 3**

1. Выполнить нормализацию отношения «Подписка», изображенного на рисунке.

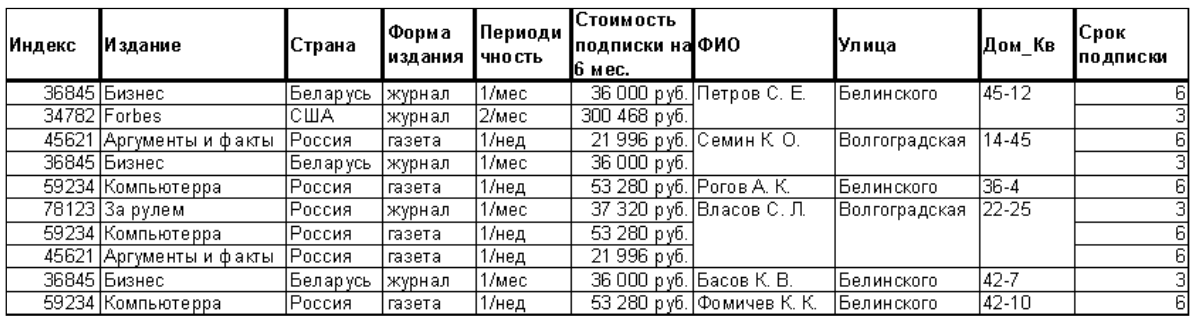

- 2. Создать в Microsoft Access БД «Подписка».
- 3. Установить связи между таблицами полученной БД (схема данных).
- 4. Используя запросы:
- − подсчитать стоимость каждого издания на 1 месяц;
- − выбрать из БД информацию об изданиях, выходящих N раз в месяц;

− выбрать из БД информацию о российских газетах, на которые подписались читатели;

− подсчитать, какую сумму истратил каждый подписчик. По полученной информации составить отчет (см. образец);

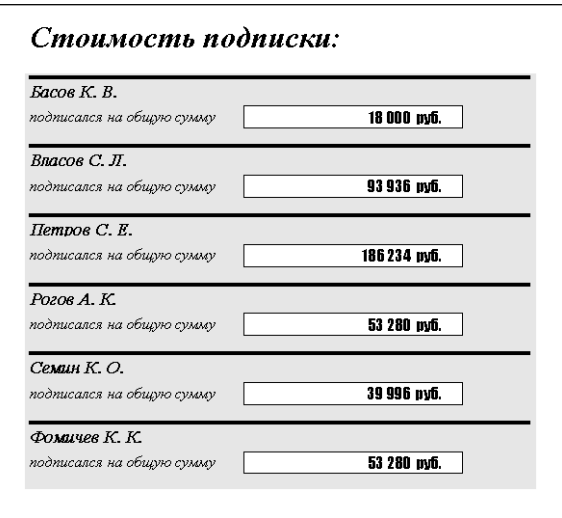

− выбрать из БД информацию о подписчиках. Информацию из полей «Улица» и «Дом\_Кв» объединить в одном поле «Адрес». По полученной информации составить отчет (см. образец);

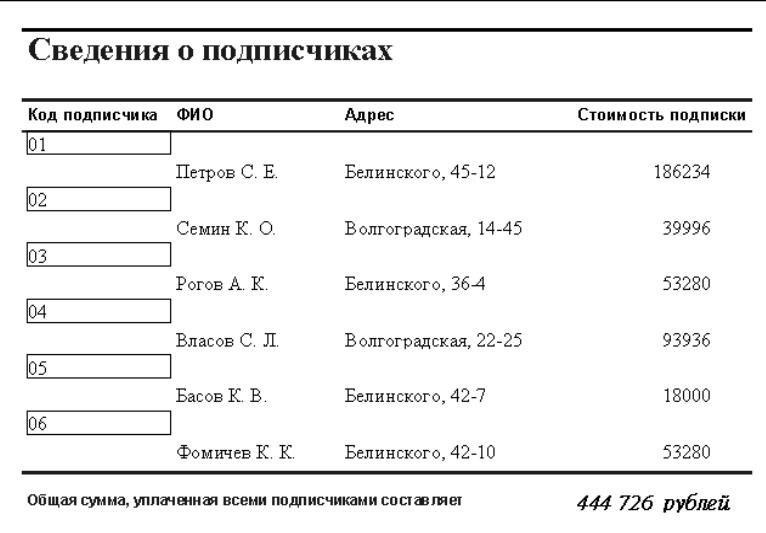

5. Создать копию таблицы «Издания».

6. Используя запрос на обновление, в полученной копии в поле «Стоимость подписки на 6 мес» увеличить цены на 10% для изданий дешевле 50 000 руб.

7. Используя запрос на удаление, из копии таблицы «Издания» исключить периодику, издаваемую в США.

**Sapara No 4 Задача № 4** Выполнить нормализацию отношения «Сотрудники предприятия», изображенного на рисунке. 1. Выполнить нормализацию отношения «Сотрудники предприятия», изображенного на рисунке.  $\vdots$ 

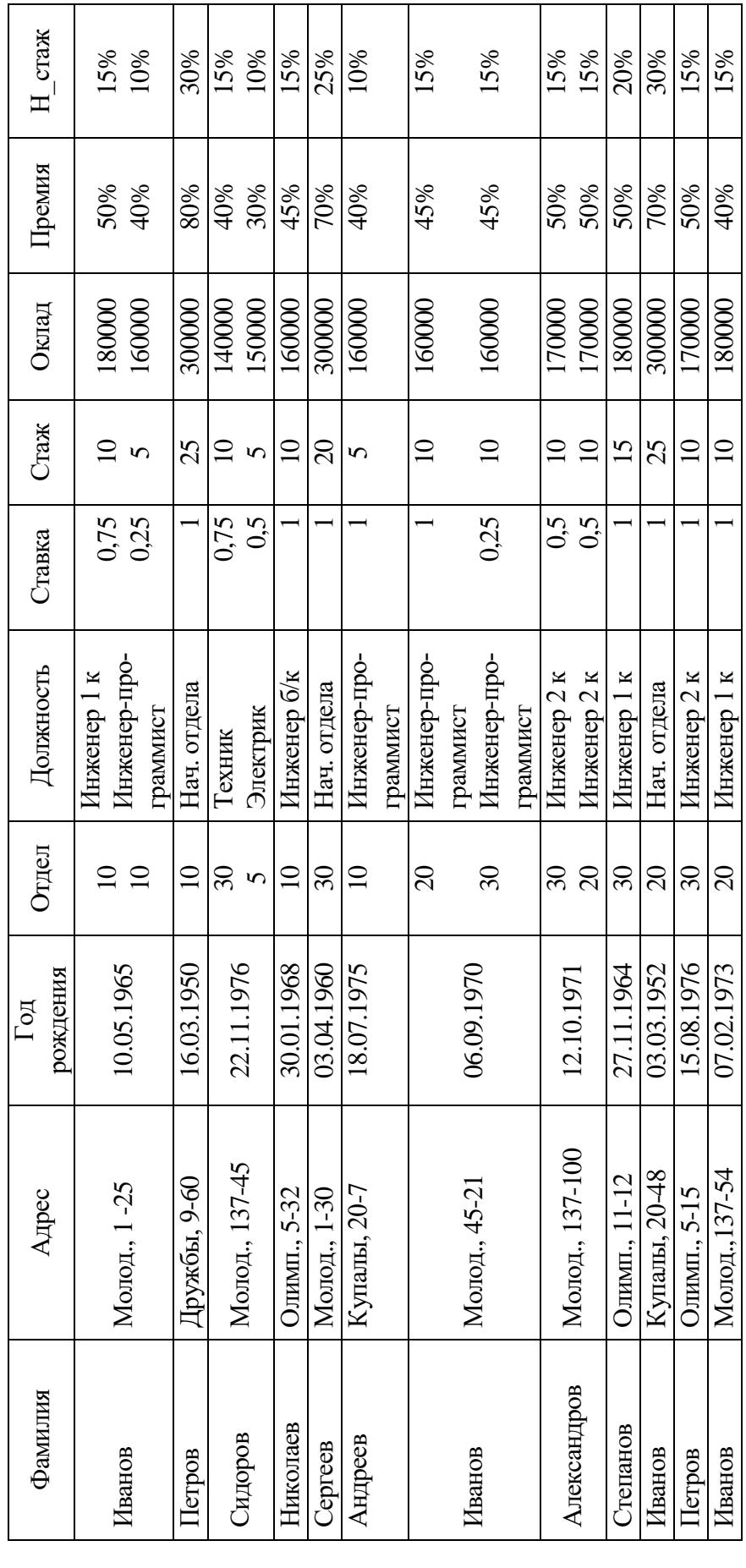

2. Создать в Microsoft Access БД «Сотрудники предприятия».

3. Установить связи между таблицами полученной БД (схема данных).

4. Используя запросы:

− составить список сотрудников (фамилия и адрес), родившихся не ранее 1970 г. Фамилии в списке должны быть отсортированы по алфавиту;

− с помощью конструктора запросов составить по образцу пригласительные на собрание молодых сотрудников (родившихся не ранее 1970 г);

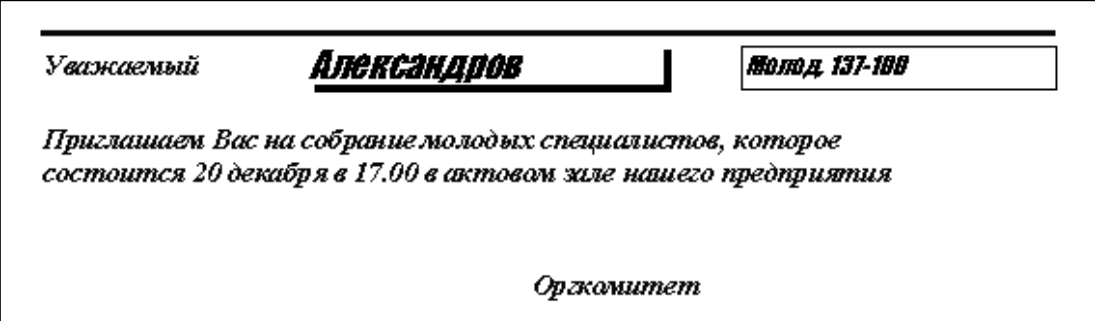

− составить список сотрудников, отработавших на предприятии не менее 15 лет;

получить полную информацию обо всех сотрудниках по фамилии «Иванов»;

рассчитать заработную плату для всех сотрудников предприятия с учетом следующих отчислений: 1% в профсоюз, 1% в пенсионный фонд, 9% подоходный налог;

− вывести информацию о сотрудниках, фамилия которых начинается с заданной буквы (запрос с параметром);

− перевести сумму заработной платы в евро. Курс евро должен вводиться с клавиатуры при выполнении запроса (запрос с параметром).

5. Составить ведомость (отчет) на выплату заработной платы в рублях и евро. Ведомость должна содержать итоговые суммы по всем сотрудникам.

Задача № 5 **Задача № 5**

 $\frac{1}{\sqrt{2}}$ 

Выполнить нормализацию отношения «Товары», приведенного ниже. 1. Выполнить нормализацию отношения «Товары», приведенного ниже.

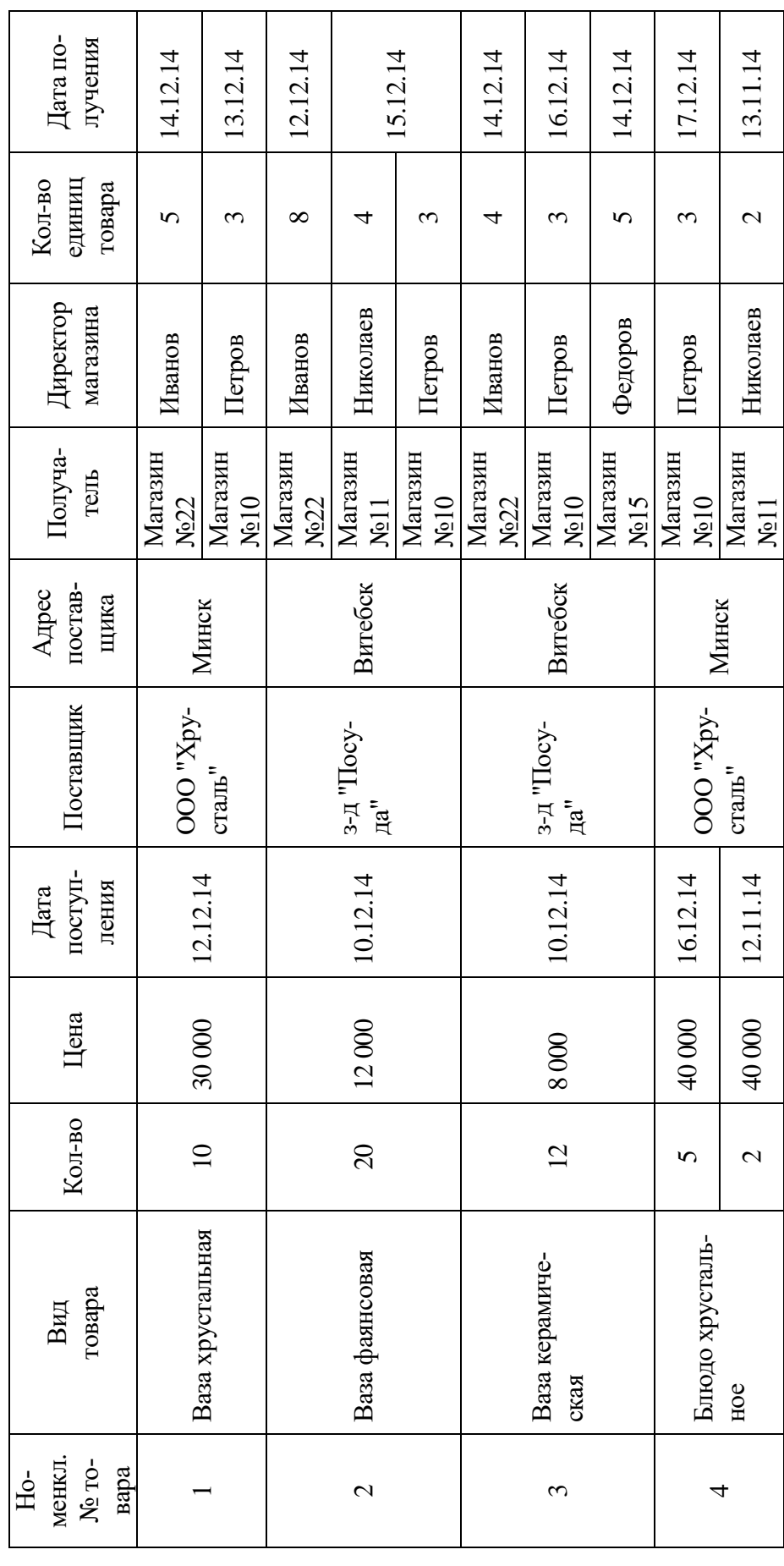

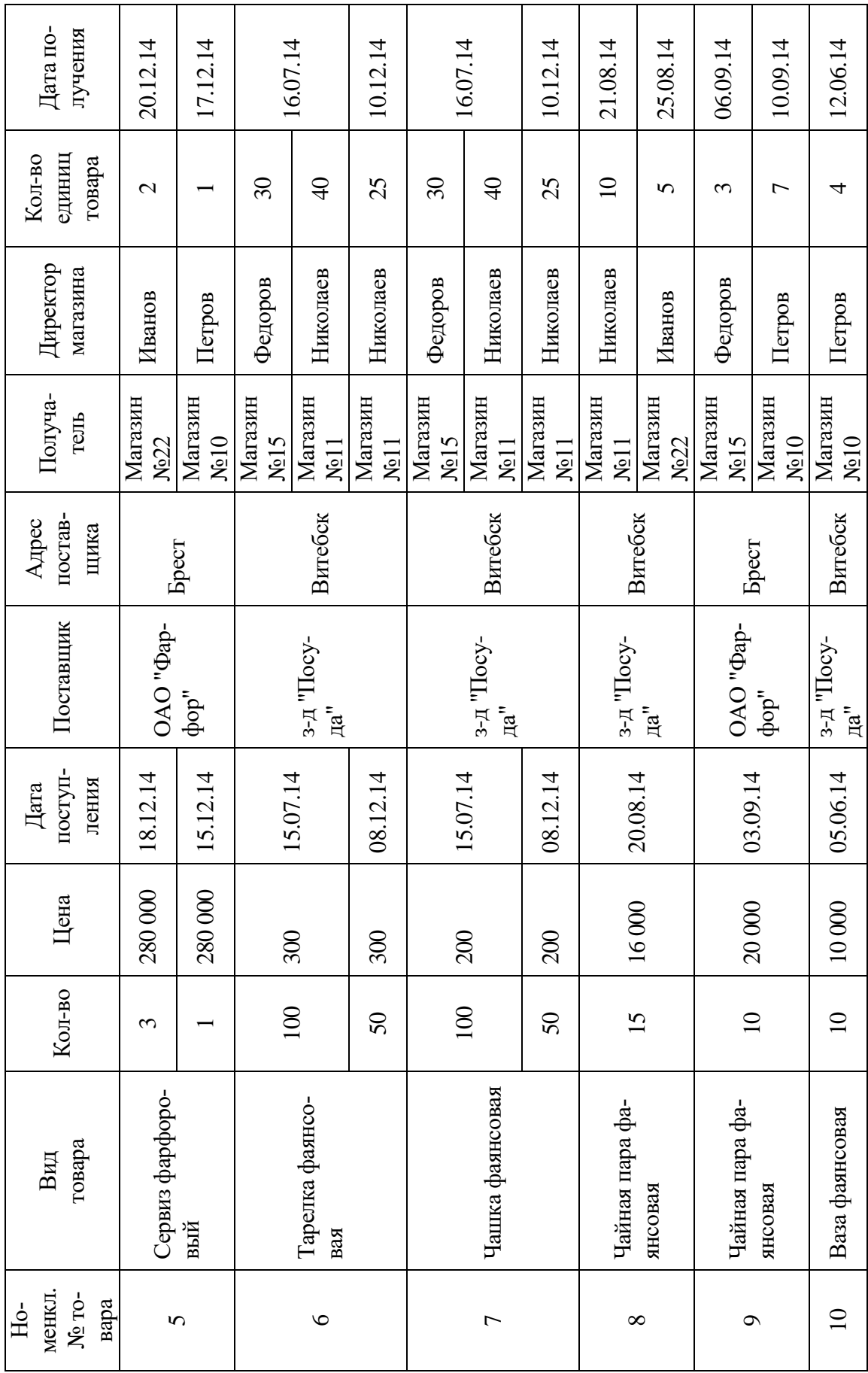

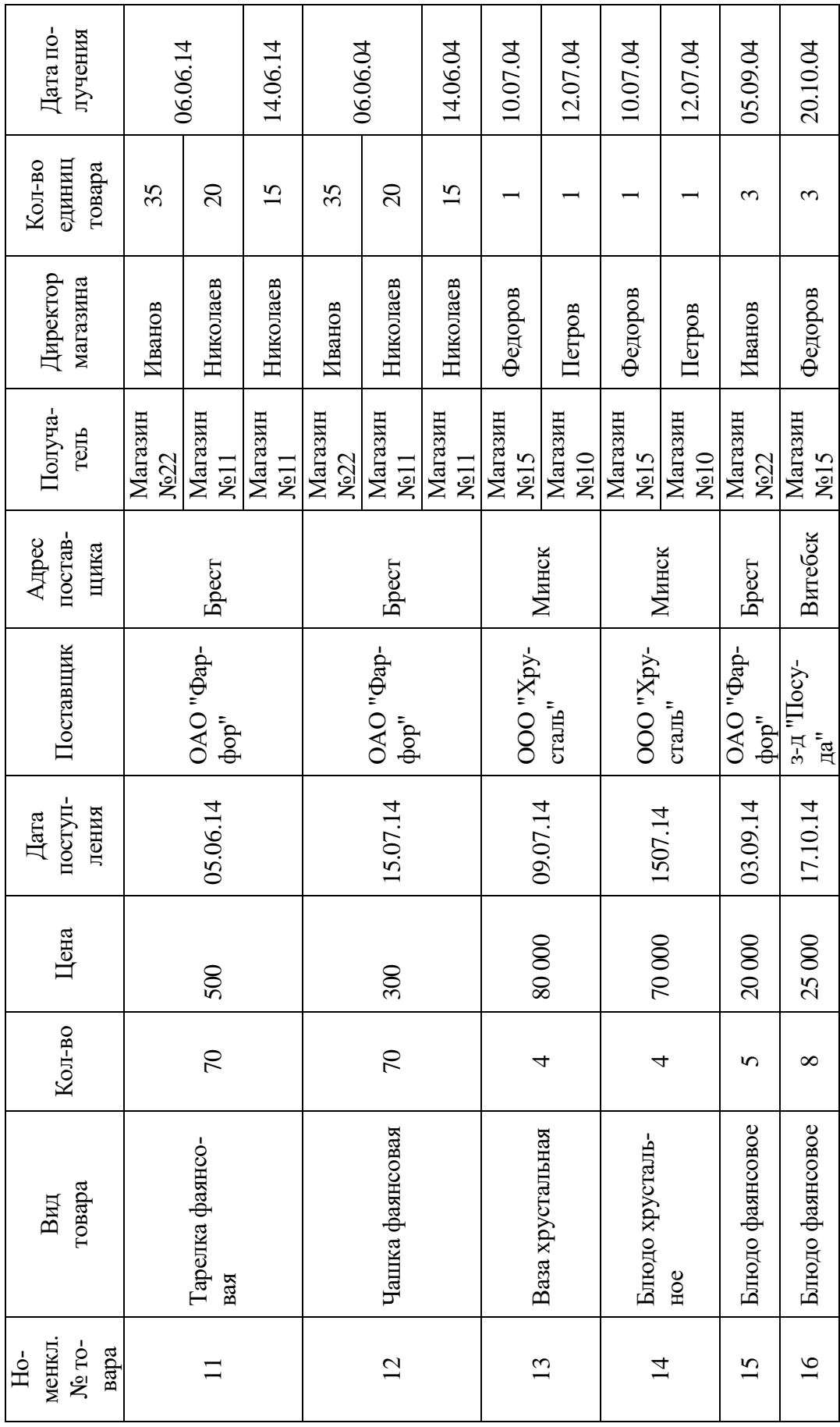

2. Создать в Microsoft Access БД «Товары». При заполнении таблиц БД использовать поля подстановки.

3. Установить связи между таблицами полученной БД (схема данных).

4. Используя запросы:

− найти остаток товаров на складе и их стоимость. Исключить сведения о товарах с нулевым остатком. По полученной информации составить отчет (см. образец);

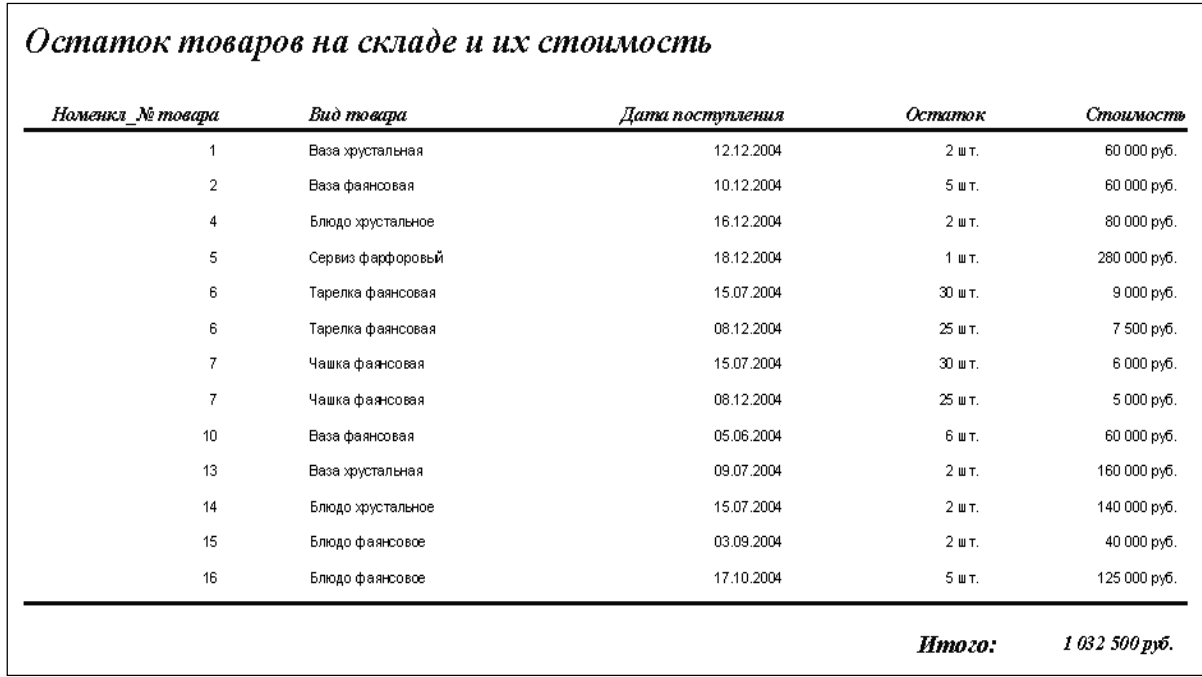

выбрать из БД полную информацию о товарах, поступивших на склад в сентябре и ноябре;

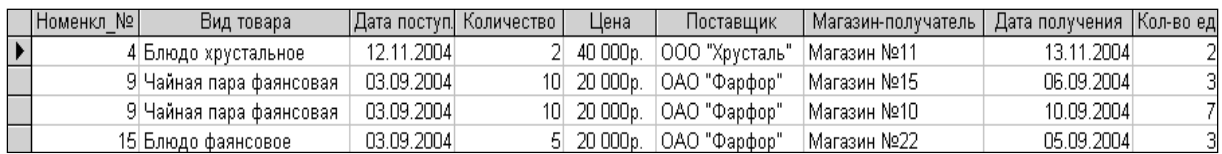

− составить список товаров, поступивших на склад между датами, вводимыми с клавиатуры;

- из БД выбрать информацию о товарах, поступающих из Минска;
- − из БД выбрать информацию о товарах, поступивших в магазин №22;
- − из БД выбрать информацию о фаянсовой посуде;

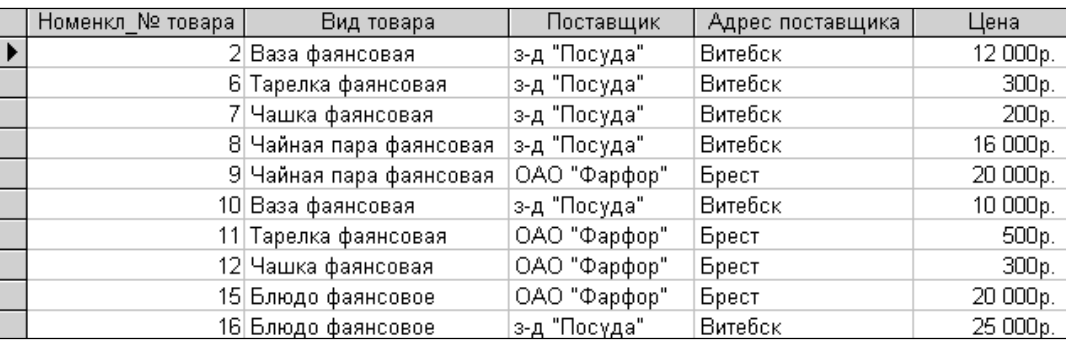

− из БД выбрать информацию о товарах, поступивших на склад в третьем квартале.

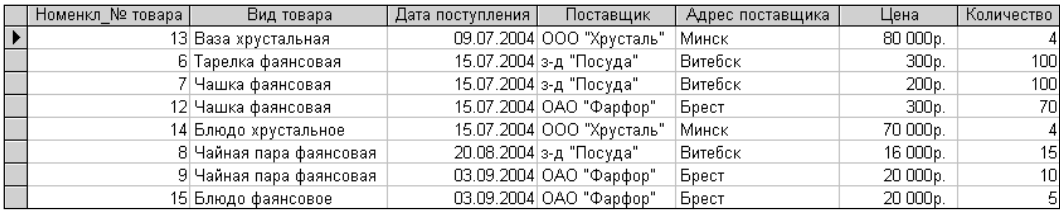

5. Подготовить отчет, в котором перечислить все товары на складе, а также подсчитать общее количество по каждому товару.

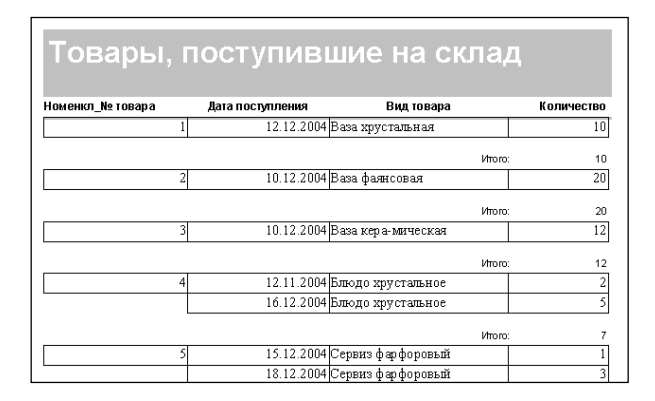

6. Создать форму для просмотра всех объектов БД.

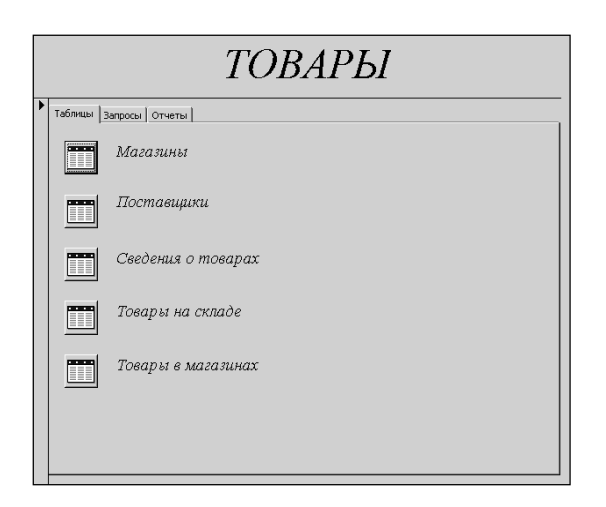

### **3. ЗАДАЧИ НА ПРОЕКТИРОВАНИЕ БАЗ ДАННЫХ С ИСПОЛЬЗОВАНИЕМ ER-ДИАГРАММ**

Для решения задач этого раздела на первом этапе следует разработать ER-модель предметной области, описанной в проекте. Каждую сущность необходимо охарактеризовать набором атрибутов.

На втором этапе следует преобразовать ER-модель в реляционную модель. Полученные таблицы проверить на соответствие требованиям первых трех нормальных форм.

На третьем этапе необходимо создать базу данных в системе управления базами данных Microsoft Office Access согласно разработанной реляционной модели. При решении каждой задачи необходимо создавать отдельную базу данных.

**Задача № 1** Проект «Поставка товаров»

1. Завод «Прогресс» поставляет товары (изделие А, изделие В, изделие С и др.) заказчикам по договорам. Для каждого товара определены планы поставок.

2. Необходимо спроектировать базу данных «Поставка товаров», информация которой будет использоваться для анализа выполнения заводом планов поставок.

3. В БД должна храниться информация:

− о товарах: код товара, наименование товара, цена товара (тыс. руб.);

заказах на поставку товаров: код заказа, наименование заказчика, адрес заказчика, телефон, номер договора, дата заключения договора, наименование товара, плановая поставка (шт.);

− фактических отгрузках товаров: код отгрузки, код заказа, дата отгрузки, отгружено товара (шт.).

4. При проектировании БД необходимо учитывать следующее:

− товар имеет несколько заказов на поставку. Заказ соответствует одному товару;

− товару могут соответствовать несколько отгрузок. В отгрузке могут участвовать несколько товаров.

5. Кроме того, следует учесть:

− товар не обязательно имеет заказ. Каждому заказу обязательно соответствует товар;

товар не обязательно отгружается заказчику. Каждая отгрузка обязательно соответствует некоторому товару.

**Задача № 2** Проект «Розничная торговля»

1. Магазин розничной торговли продает персональные компьютеры, средства связи и периферийное оборудование: принтеры, накопители DVD-RW и др.

2. Необходимо спроектировать базу данных «Розничная торговля», информация которой будет использоваться для анализа продаж в магазине.

3. В БД должна храниться информация:

о товарах: код товара, наименование товара, дата поступления в магазин, количество товара, цена закупки (руб.);

− поставщиках товаров: код поставщика, наименование поставщика, адрес, телефон, к кому обращаться;

− продажах товаров в магазине: код продажи, код товара, дата продажи, количество проданного товара (шт.), цена розничная (руб.).

4. При проектировании БД необходимо учитывать следующее:

− поставщик поставляет несколько товаров. Товар поступает на склад магазина от нескольких поставщиков;

− товар имеет несколько продаж. Продажа относится к одному товару.

5. Кроме того, следует учесть:

− поставщик не обязательно поставляет товар (может временно не работать). Каждый товар обязательно поставляется:

товар не обязательно продается. Каждая продажа обязательно связана с товаром.

**Задача № 3** Проект «Фабрика»

1. На склад готовой продукции фабрики по пошиву одежды в течение года поступают производимые ею товары разных моделей.

2. Необходимо спроектировать базу данных «Фабрика», информация которой будет использоваться для учета готовой продукции, хранящейся на складе. В БД должна храниться информация:

− о видах товара (пальто женское, костюм женский и др.): код товара, наименование товара;

− моделях одежды, выпускаемых фабрикой: код модели, наименование модели, код товара, цена модели (тыс. руб.);

− поступлениях на склад: код поступления, код модели, дата поступления модели товара, количество (шт.), кто принял товар.

3. При проектировании БД необходимо учитывать следующее:

− товар имеет несколько моделей. Модель связана с одним товаром;

− модель связана с несколькими поступлениями. Поступление связано с одной моделью товара.

4. Кроме того, следует учесть:

− каждый вид товар обязательно имеет модели. Каждая модель обязательно связана с определенным товаром;

модель обязательно связана с поступлениями на склад. Поступление обязательно связано с моделью товара.

**Задача № 4** Проект «Турагентство»

1. Работники турагентства продают путевки для путешествий по разным странам. В каждую страну организуется несколько маршрутов. По каждому маршруту указывается цель путешествия (отдых, экскурсия, лечение, шоп-тур, обучение и др.).

2. Необходимо спроектировать базу данных «Турагентство», информация которой позволит определять наиболее популярные маршруты за текущий год. отслеживать обращения клиентов и др.

3. В БД должна храниться информация:

− о странах: код страны, название страны, стоимость визы (руб.);

− маршрутах: код страны, код маршрута, наименование маршрута;

продажах: код маршрута, цель путешествия, цена путевки (руб.), количество проданных путевок по маршруту, дата продажи.

4. При проектировании БД необходимо учитывать следующее:

− в каждую страну организуется несколько маршрутов. Маршрут имеет отношение только к одной стране;

маршрут участвует в нескольких продажах. Продажа связана только с одним маршрутом.

5. Кроме того, следует учесть:

по каждой стране обязательно организуется маршрут. Каждый маршрут обязательно имеет отношение к некоторой стране;

маршрут не обязательно может участвовать в продаже (может быть не востребован). Каждая продажа обязательно связана с одним маршрутом.

#### **Задача № 5** Проект «Поликлиника»

1. Поликлиника оказывает различные медицинские услуги. Прием пациентов осуществляется врачами строго по талонам. Для врача каждой специальности определен набор талонов, используемый ежедневно. На каждого пациента заводится медицинская карта.

2. Оплата услуги осуществляется после приема и постановки диагноза. Стоимость визита к врачу зависит от категории врача (1-я, 2-я, 3-я) и цели посещения: консультация, обследование, лечение и др. Некоторым пациентам предоставляется скидка на обслуживание.

3. Необходимо спроектировать базу данных «Поликлиника», информация которой позволит хранить сведения о заболеваниях пациентов, частоте их обращения, загрузке врачей, выручке от оказания медицинских услуг и др.

4. В БД должна храниться информация:

− о врачах: ФИО врача, специальность, категория;

− пациентах: номер медкарты, ФИО пациента, дата рождения, адрес, пол, скидка на обслуживание (%);

ежедневном приеме пациентов: номер талона на прием к врачу, дата визита, цель посещения, стоимость визита (руб.);

диагнозах: код диагноза, наименование диагноза.

5. При проектировании БД необходимо учитывать следующее:

− врач осуществляет по талонам ежедневно несколько приемов. Каждый прием осуществляется одним врачом;

пациент может приходить на прием к одному врачу несколько раз. На прием по талону приходит только один пациент;

− один и тот же диагноз выставляется на приеме нескольким пациентам. На одном приеме выставляется один диагноз.

6. Кроме того, следует учесть:

− каждый врач обязательно принимает пациентов, которые взяли талон. Каждый прием обязательно осуществляется врачом;

каждый пациент обязательно приходит на прием по талону. На каждый прием обязательно приходит пациент;

возможный диагноз не обязательно выставляется на приеме (его может не быть у принятых врачом пациентов). На приеме обязательно выставляется диагноз.

#### Задача № 6 Проект «ЖЭС»

1. ЖЭС города производит начисления за коммунальные услуги. Тарифы, установленные на них, не меняются. Квартиросъемщики должны оплачивать коммунальные услуги до 15 числа каждого месяца. За несвоевременную оплату взимается пеня за каждый день просрочки в размере  $0.1\%$ общей суммы, подлежащей оплате за месяц.

2. Необходимо спроектировать базу данных «ЖЭС», информация которой будет использоваться для выявления неплательщиков за коммунальные услуги, определения ежемесячной суммы оплаты квартиросъемщиками за коммунальные услуги, пени за несвоевременную оплату и др.

3. В БД должна храниться информация:

− о квартиросъемщиках: лицевой счет, ФИО, телефон;

− квартирах: адрес (улица, дом. квартира), количество проживающих, площадь  $(M^2)$ ;

− услугах: код услуги, вид услуги (отопление, горячее водоснабжение, каналы ТВ и др.), единица измерения (Гкал, м<sup>3</sup>, шт. и др.), тариф (руб.):

− оплате за услугу: лицевой счет, код услуги, фактически расходовано, оплатить по дату (25.ММ.ГГ), оплачена своевременно или не своевременно (Да/Нет), дата оплаты (указывается в случае, если оплата произведена не своевременно).

4. При проектировании БД необходимо учитывать следующее:

− квартиросъемщик снимает одну квартиру. Квартира имеет одного квартиросъемщика;

квартиросъемщик производит оплату за несколько услуг. Оплата за услугу производится одним квартиросъемщиком;

− одна и та же услуга может быть связана с несколькими оплатами (она оплачивается квартиросъемщиками в разные месяцы). Оплата относится к одной услуге.

5. Кроме того, следует учесть:

каждый квартиросъемщик обязательно снимает квартиру. У каждой квартиры обязательно есть квартиросъемщик;

каждый квартиросъемщик обязательно производит оплату за услугу. Оплата за каждую услугу обязательно производится квартиросъемщиком;

− услуга не обязательно подлежит оплате (услуга может быть ни разу никому не оказана). Оплата за каждую услугу обязательна.

### **ЛИТЕРАТУРА**

1. Хомоненко, А.Д. Базы данных : учеб. для вузов / А.Д. Хомоненко, В.М. Цыганков, М.Г. Мальцев ; под ред. А.Д. Хомоненко. – СПб. : КОРОНА принт, 2006. – 736 с.

2. Малыхина, М.П. Базы данных : учеб. пособие. / М.П. Малыхина. – СПб. : БХВ-Петербург, 2004. – 512 с.

3. Роб, П. Системы баз данных: проектирование, реализация и управление / Питер Роб, Коронел Карлос. – СПб. : БХВ-Петербург, 2004. – 1024 с.

4. Бекаревич, Ю.Б. Самоучитель Microsoft Access 2013 : самоучитель / Ю.Б. Бекаревич, Н.В. Пушкина. – СПб. : БХВ-Петербург, 2014. – 464 с.

5. Microsoft Office 2010 : самоучитель. / Ю. Стоцкий  $\lceil n \text{ dp.} \rceil - \text{CT}$ б. : Питер, 2011. – 425 с.

6. Градобаева, И.Б. Microsoft Access. Практические задания / И.Б. Градобаева, Е.А. Николаева. – Минск : Аверсэв, 2002. – 96 с.

7. Индивидуальные задания для самостоятельной работы [Электронный ресурс] // БГЭУ, УМК «Технологии баз данных и знаний». – Режим доступа: http://www.bseu.by/it/tohod/indv\_zadaniya.htm. – Дата доступа: 06.02.2016.

#### СОДЕРЖАНИЕ

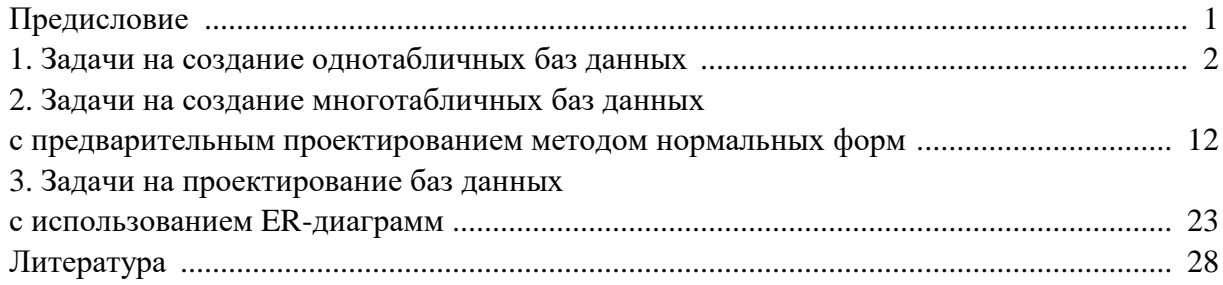

*Учебное издание*

#### РЯСОВА Стелла Евгеньевна

#### КОМПЬЮТЕРНЫЕ ИНФОРМАЦИОННЫЕ ТЕХНОЛОГИИ:

#### РАБОТА В СИСТЕМЕ УПРАВЛЕНИЯ БАЗАМИ ДАННЫХ MICROSOFT OFFICE ACCESS

Сборник задач для самостоятельного решения для студентов экономических специальностей

Редактор *Д. М. Севастьянова*

Подписано в печать 17.01.2018. Формат 60×84  $^{1}/_{16}$ . Бумага офсетная. Ризография. Усл. печ. л. 1,68. Уч.-изд. л. 1,43. Тираж 30 экз. Заказ 235.

Издатель и полиграфическое исполнение: учреждение образования «Полоцкий государственный университет».

Свидетельство о государственной регистрации издателя, изготовителя, распространителя печатных изданий № 1/305 от 22.04.2014.

ЛП № 02330/278 от 08.05.2014.

Ул. Блохина, 29, 211440, г. Новополоцк.